# **"Mein Roboter tut, was ich will!" – Förderung digitaler Kompetenzen durch Programmieren in der Grundschule**

Moritz Harder und Daniela Schmeinck

Universität zu Köln

## Überblick

Computer und Automaten sind omnipräsenter Bestandteil der Lebenswirklichkeit von Grundschulkindern. Daher ist es naheliegend und notwendig, diese bereits in der Grundschule zum Gegenstand didaktischen Denkens und Handelns zu machen. Im Alltag begegnen Kinder digitalen Medien und Technologien primär aus der reinen Anwendungsperspektive. Programmierbare Spielzeugroboter ermöglichen den Kindern einen Blick hinter die Kulissen der alltäglichen und scheinbar intelligenten Technik zu werfen und dabei Grundkonzepte des Programmierens kennenzulernen. Dieser Beitrag greift daher das Thema "Coding" anhand des programmierbaren Roboters "Dash" auf und bietet den Schülerinnen und Schülern die Möglichkeit, sich aktiv mit dem Thema auseinanderzusetzen. Anhand einfacher, praktischer Beispiele wird ein Einstieg in das Themengebiet aufgezeigt. Worum geht es?

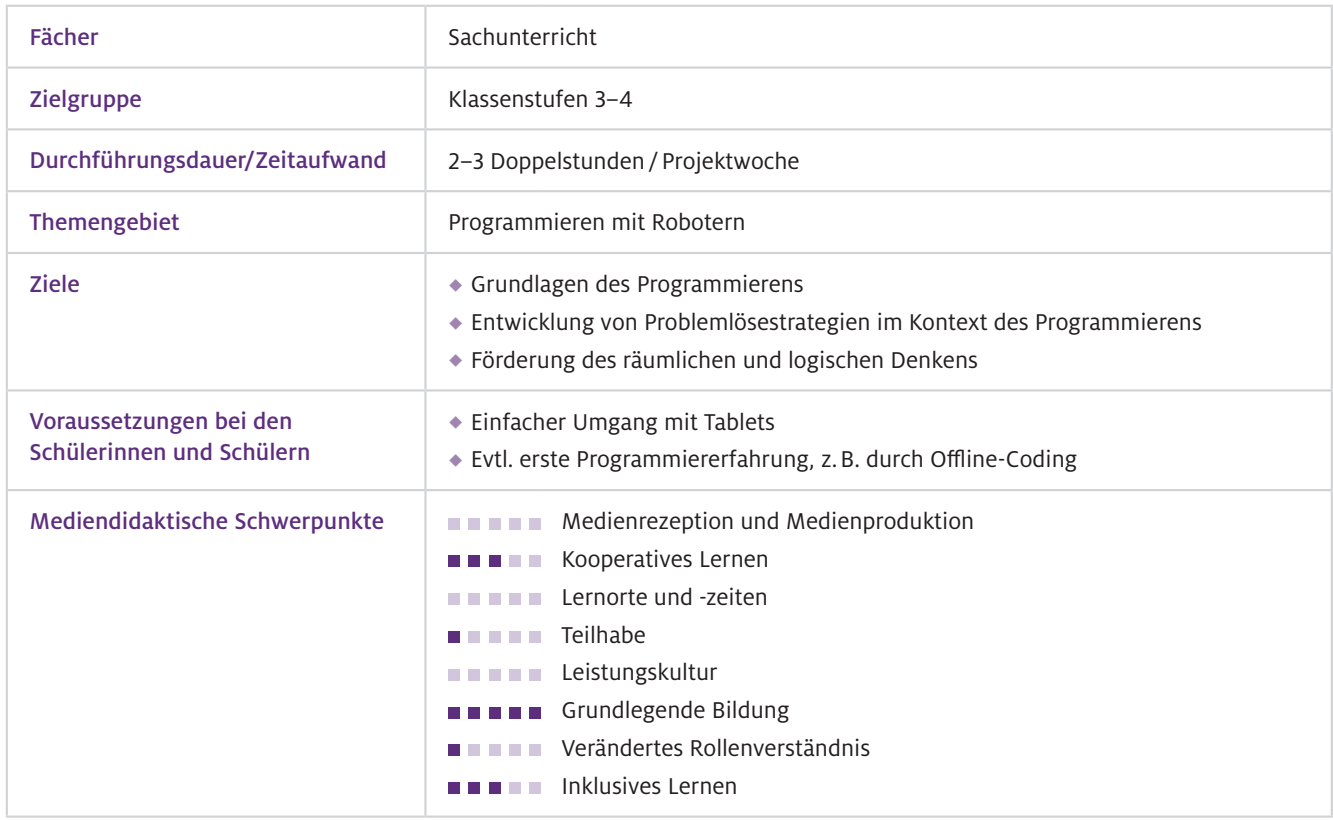

### Benötigte Ausstattung und Software

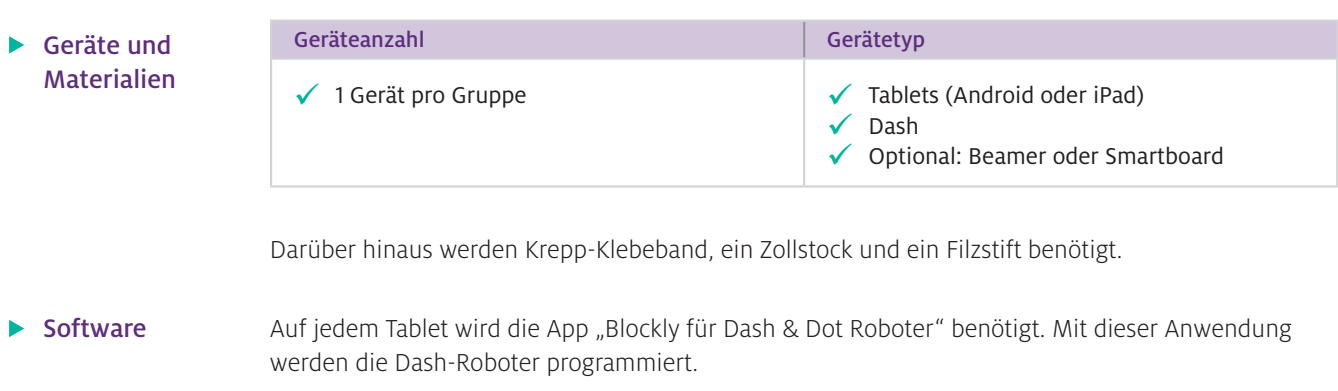

### Einsatz im Unterricht

#### Wie geht das?

Bevor man als Lehrkraft die Dash-Roboter im Unterricht einsetzt, sollte man sich mit ihrer Funktion und Programmierung auseinandersetzen. Im vorliegenden Beispiel erfolgt die Programmierung des Roboters ausschließlich mit der App Blockly für Dash & Dot Roboter.

- 1. Öffnen Sie die App und machen Sie sich mit ihr vertraut.
- 2. Verbinden Sie Ihr Gerät in der App mit einem Dash.
- 3. Erstellen Sie ein neues Projekt.
- 4. Testen Sie die verschiedenen Code-Blöcke.

Eine detaillierte Beschreibung hierzu finden Sie in den Informationen für Lehrkräfte auf der NaWiT-AS-Homepage unter [https://bit.ly/3y4Y5Rx.](https://bit.ly/3y4Y5Rx)

Sämtliche Problemstellungen werden anhand von Parcours präsentiert, die mit dem Dash durchlaufen werden sollen. Dabei liegt der inhaltliche Fokus auf folgenden Aspekten:

- Anweisungen: Hier sollen die einfachen Anweisungen für die rudimentären Bewegungen und Signale (z. B. Licht) des Dashs kennengelernt und ausprobiert werden.
- Wiederholungsschleifen: Die Schleifen werden genutzt, um die Programme kürzer, effizienter und somit übersichtlicher zu programmieren. Schleifen können immer dann genutzt werden, wenn wiederkehrende Muster direkt nacheinander und ohne Unterbrechungen auftauchen.
- Funktionen: Programmeffizienz gilt auch für die Funktion. Durch Kombination bekannter Befehle können "eigene" Anweisungen definiert werden. Eine einmal definierte Funktion kann innerhalb eines Programms immer wieder aufgerufen werden.
- Variablen (optional): Der durch eine Variable repräsentierte Wert und gegebenenfalls auch die Größe kann – im Unterschied zu einer Konstante – zur Laufzeit des Rechenprozesses verändert werden. Damit kann z. B. auf sich verändernde Bedingungen reagiert werden.
- ◆ Debugging: Das Auffinden und Lösen von Fehlern im Programm ist ein wichtiger Aspekt des Programmierens und findet in diesem Unterrichtsbeispiel automatisch während des Programmierens statt, wenn z. B. der Dash nicht genau das macht, was man möchte, und man den Fehler sucht und korrigiert.

### Wie kann ich das in meinen Unterricht übertragen?

Zum Einstieg sollten sich auch die Kinder zunächst mit dem Dash und der App vertraut machen. Im Anschluss daran können die Stationen in Kleingruppen durchlaufen werden. Für die unterrichtliche Umsetzung bietet sich ein Vorgehen mit Stationen an. Dabei stellt jede Station einen Parcours dar (vgl. Abb. 1), bei dem jeweils ein Aspekt des Programmierens mit dem Dash im Fokus steht. Da die Stationen inhaltlich aufeinander aufbauen, müssen die Schülerinnen und Schüler die Stationen der Reihe nach bearbeiten. Zur Vorbereitung werden an den einzelnen Stationen die Parcours mithilfe von Krepp-Klebeband und dem Zollstock auf den Boden geklebt. Dabei ist es wichtig, die Abstände genau abzumessen, damit der Dash den Parcours entsprechend abfahren kann. Als Unterstützung kann jede Station mit einem Kreppband-Schild mit dem informatischen Schwerpunkt ausgezeichnet werden. In den Informationen für Lehrkräfte (siehe Material-Link auf S. 55) finden sich die Struktur und Beispiellösungen für die einzelnen Parcours.

#### Parcours 1: Grundlegende Anweisungen

Im ersten Parcours sollen die grundlegenden Anweisungen, die für das Bewegen des Dashs notwendig sind, kennengelernt werden (fahren und drehen).

#### Parcours 2: Grundlegende Anweisungen

Hier sollen andere Aktionen des Dashs in einem einfachen Parcours ausprobiert werden. Dafür bieten sich Geräusche oder Lichtsignale an. Im Klassenraum sind aufgrund der Geräuschkulisse aber die Lichter zu bevorzugen.

#### Parcours 3: Wiederholungsschleifen

An der dritten Station wird die Wiederholungsschleife eingeführt. Das wiederkehrende Muster ist leicht zu erkennen.

#### Parcours 4: Wiederholungsschleifen

Die Mustererkennung für die Schleife ist etwas schwieriger und es können mehrere Schleifen ineinandergesetzt werden.

#### Parcours 5: Wiederholungsschleifen

Die Mustererkennung für die Schleife ist etwas schwieriger und es können mehrere Schleifen ineinandergesetzt werden.

#### Parcours 6: Funktion

Der Parcours ist etwas größer und aufwendiger zu programmieren. Da die wiederkehrenden Muster nicht immer zusammenhängen, muss für ein effizientes Programm eine Funktion genutzt werden. Ebenso können Schleifen das Programm verkürzen.

#### Parcours 7 (optional): Variablen

Dieser Parcours erinnert vom Aufbau an Parcours 3. Allerdings werden die einzelnen Fahrstrecken pro wiederkehrendem Muster jeweils um 10 cm länger. Die Schleife kann mithilfe einer Variablen so modiziert werden, dass die Fahrstrecke in jedem Schleifendurchlauf um 10 cm erhöht wird. Aufgrund der Schwierigkeit der Programmierung und der Nutzung von Variablen kann diese Station als Zusatzaufgabe angeboten werden. Vermutlich wird bei der Lösung aber Unterstützung für die Schülerinnen und Schüler durch die Lehrkraft notwendig sein.

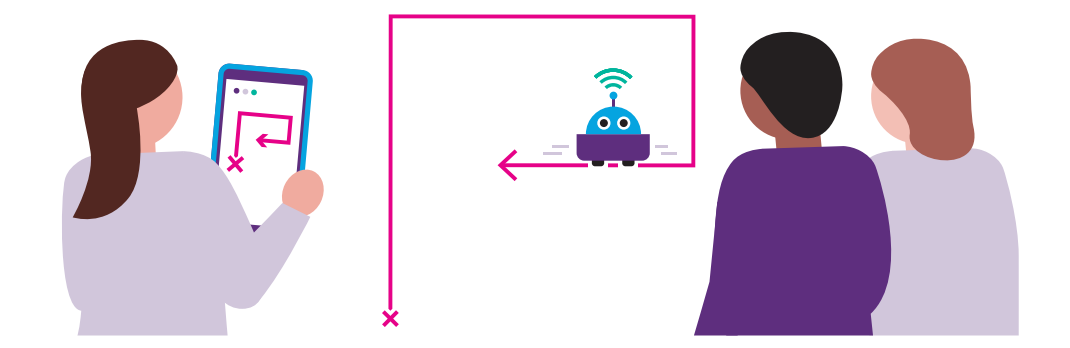

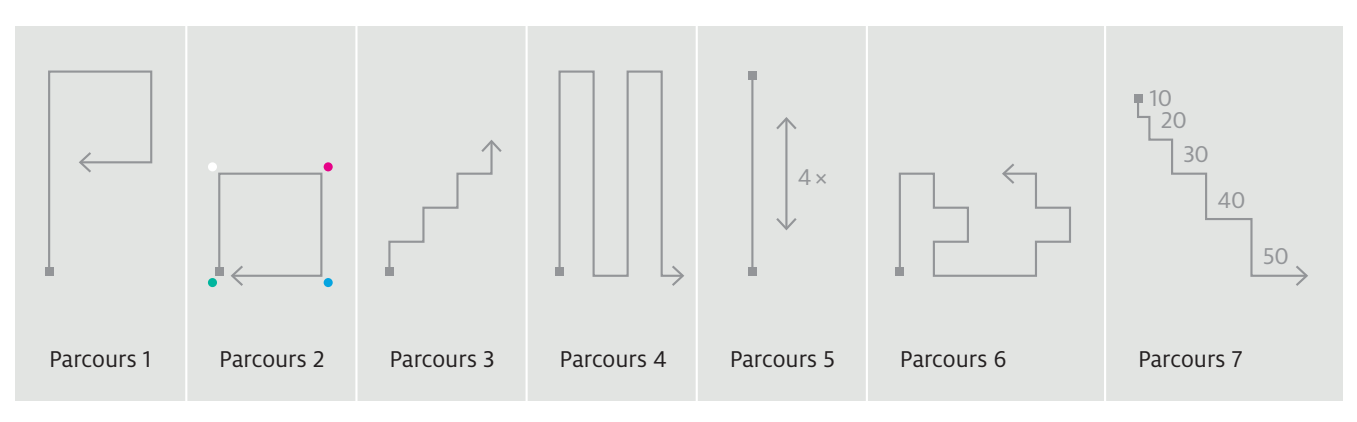

Abb.1 Von den Kindern zu bearbeitende Stationen: Parcours, die der Dash-Roboter "abfahren" soll

Wenn genug Platz vorhanden ist, können gerade von den ersten Stationen mehrere Parcours aufgeklebt werden, um den Andrang zu entzerren. Eine andere Möglichkeit ist, dass die Kinder erst ihre Programme in der Gruppe fertig schreiben und nur zum Testen an den jeweiligen Parcours gehen. Zur Unterstützung können Tippkarten mit Lösungsprogrammen für jeden Parcours genutzt werden (siehe Tippkarten).

Für die Reflexion der einzelnen Stationen sollten Screenshots von den jeweiligen Programmen gemacht werden, sodass diese zum Abschluss gemeinsam besprochen und verglichen werden können. Die Lösungen für die einzelnen Parcours sind nicht eindeutig und können sich voneinander unterscheiden.

Der Dash sollte bei jedem Start in die richtige Richtung schauen. Je nach Position der Kinder in Relation zum Roboter sind rechts und links nicht immer ganz leicht zu identifizieren bzw. ist die Orientierung im Raum nicht ganz einfach bei der Gestaltung der Programme. Was muss ich beachten?

### Möglichkeiten für den Transfer auf weitere Themen/Fächer

Der Dash dient nur als Beispiel für das Programmieren von Robotern im Sachunterricht. Viele Alternativen, wie z. B. der mBot oder der Ozobot können auf ähnliche Weise programmiert und mithilfe von Parcours in den Unterricht integriert werden.

## Material für den Unterricht

Weiterführende Materialien

- Informationen für Lehrkräfte: detaillierte Informationen zur App und den einzelnen Parcours mit Lösungen.
- Tippkarten für die Schülerinnen und Schüler: Lösungsbeispiele für die Parcours.

Alle hier vorgestellten Materialien finden Sie auf <https://bit.ly/3y4Y5Rx>

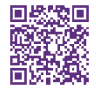

Weitere Informationen und Materialien finden Sie unter: [www.mint-digital.de/unterrichtsidee](http://www.mint-digital.de/unterrichtsidee)